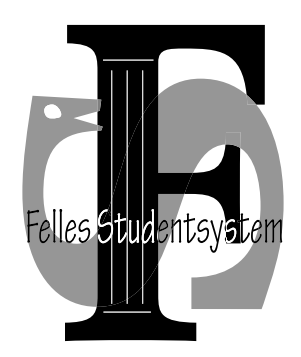

# **FS kurs 9**

# **Doktorgrad**

**Versjon: 2006.06.22** 

# Innhold

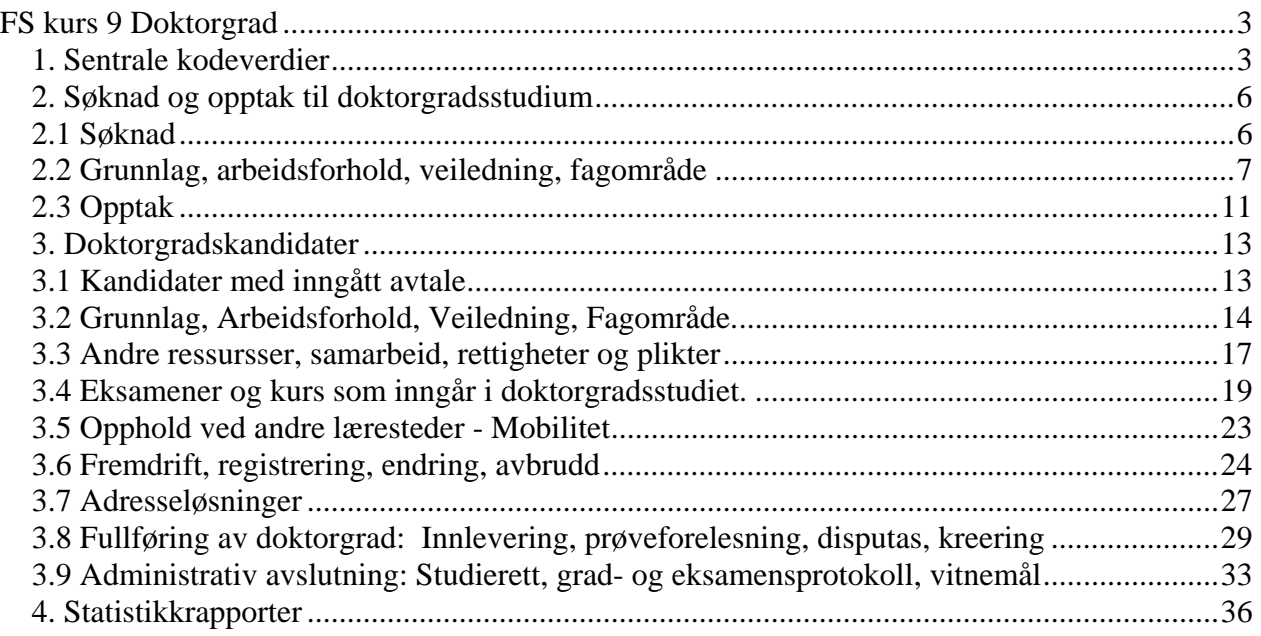

# <span id="page-2-0"></span>**FS kurs 9 Doktorgrad**

Doktorgradsmodulen i FS er en videreføring av et tidligere selvstendig system, FD. En rekke tilpasninger er gjort for å harmonisere dette med FS for øvrig, bla. er en rekke skjermbilder i FD gjort om til samlebilder i FS, og layout er noe standardisert.

I modulen kan man registrer data om søknad og opptak til doktorgradsstudium, om ulike sider ved kandidatenes avtaler, finansiering, arbeidsforhold og fremdrift, veiledning, eventuelle avbrudd, og fullføring med prøveforelesning, kreering og oppnådd doktorgrad.

Søknads- og opptaksløsning fantes ikke i det tidligere FD, dette er lagt til som nytt i FS.

#### **1. Sentrale kodeverdier**

I søknad og opptak til, og i gjennomføring av doktorgradsstudier benyttes en rekke kodeverdier, Disse må være på plass før man kan bruke arbeidsbildene fullt ut. I alt er det nesten 30 kodebilder knyttet til denne modulen, plassert i kodemodulen, gruppen DrGrad. I tillegg benyttes en rekke generelle kodeverdier; viktigst av disse er Studieprogram og Kvalifikasjon, som defineres i andre moduler.

Kodebildene blir referert til når de er aktuelle. Noen få, sentrale kodeverdier benyttes i starten når doktorgradssøknader skal registreres, og disse skal beskrives først.

Doktorgradskoder defineres i bildene Gradkodeliste og Kvalifikasjon, i modulen Kvalifikasjon.

Gradkodelisten ble innført for å sette en felles nasjonal standard for (doktor)gradskoder, uavhengig av de enkelte institusjoner.

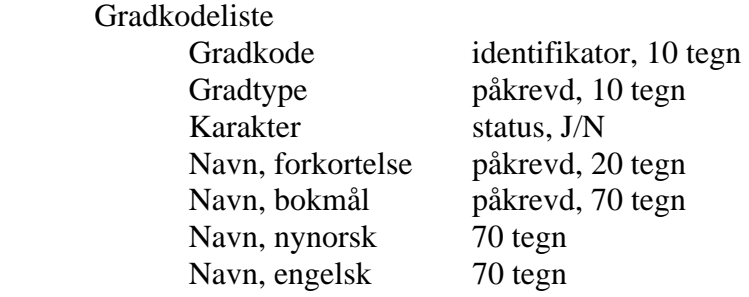

Feltet Gradtype angir hva slags grad det gjelder, f.eks doktorgrad (DR), høyere eller lavere grad (HØY, LAV) osv.

Kodeverdier for dette må først spesifiseres i et eget bilde, Gradtype, som er plassert i kodemodulen, gruppen DrGrad.

**Gradtype** 

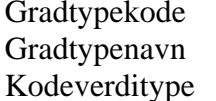

identifikator, 10 tegn påkrevd, 40 tegn ype påkrevd, F/L

I Kvalifikasjonsbildet definerer man institusjonens egne grader, ved å kombinere institusjonsnr. og gradkode.

Denne gradkoden må ikke nødvendigvis finnes i gradkodelisten, tilordningen til denne gjøres i et eget felt.

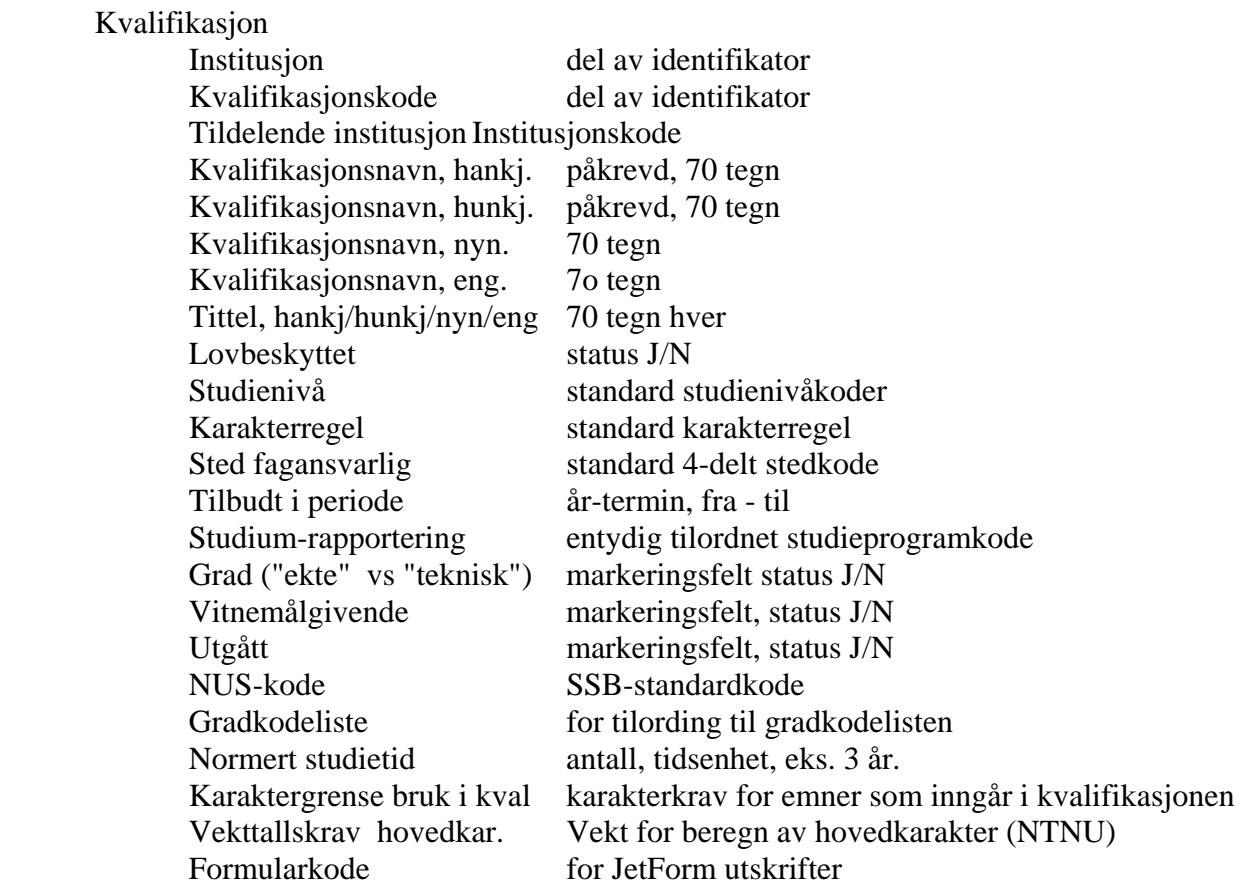

For beskrivelse av undervinduene for Emner som inngår mv., se dokumentasjonen for modulen Kvalifikasjon. Det er nå lite aktuelt å tilordne emner direkte til grader, heller ikke til doktorgrader.

For doktorgradssøknader og -kandidater er tre andre begreper påkrevde, Studieprogram, Dr.gradstype og Doktorgradsreglement.

For studieprogram benyttes standard FS-begrep fra bildet Studieprogram, som finnes i og er dokumentert i modulen Studieelementer.

Dr.gradstype angir om det gjelder en "fri" eller "organisert" doktorgradsutdanning. Kodeverdiene må defineres først i bildet Dr-gradstype som finnes i kodemodulen, gruppen DrGrad.

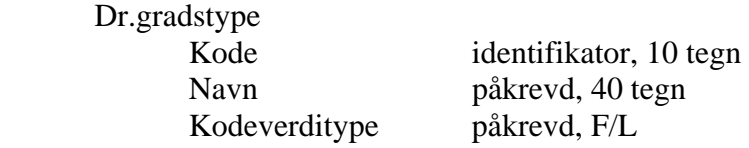

I den organiserte utdanningen blir kandidatene tatt opp på et program, inngår en forpliktende avtale med institusjonen og får visse ytelser tilbake, som veiledning, arbeidsplass og eventuelle andre rettigheter.

Doktorgradsmodulen i FS støtter administrasjon av den organiserte doktorgradsutdanningen. "Frie doktorgradsstudier" krever ingen administrasjon, her er kandidatene overlatt til seg selv.

For doktorgradsutdanninger gjelder det visse reglementer. Reglementene som søkere og kandidater faller inn under kan angis i de aktuelle bildene. Kode og navn for reglementene må defineres først i kodebildet Reglement, kodemodulen, gruppen DrGrad.

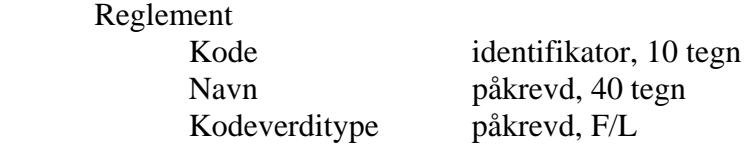

Reglementene det refereres til inneholder bestemmelser om faglig standard i utdanningen, rettigheter og plikter for kandidaten og institusjonen, mv.

#### <span id="page-5-0"></span>**2. Søknad og opptak til doktorgradsstudium**

#### **2.1 Søknad**

En søknads-og opptaksløsning for doktorgradsmodulen fantes ikke i FD. Den finns i FS, og er ennå lite utprøvd. Løsningene som finnes i hovedfagsmodulen er brukt som utgangspunkt. Visse endringer og tilpasninger kan trolig bli aktuelle her.

Søknader om opptak på et doktorgradsstudium registreres i Doktorgradssøknad samlebilde.

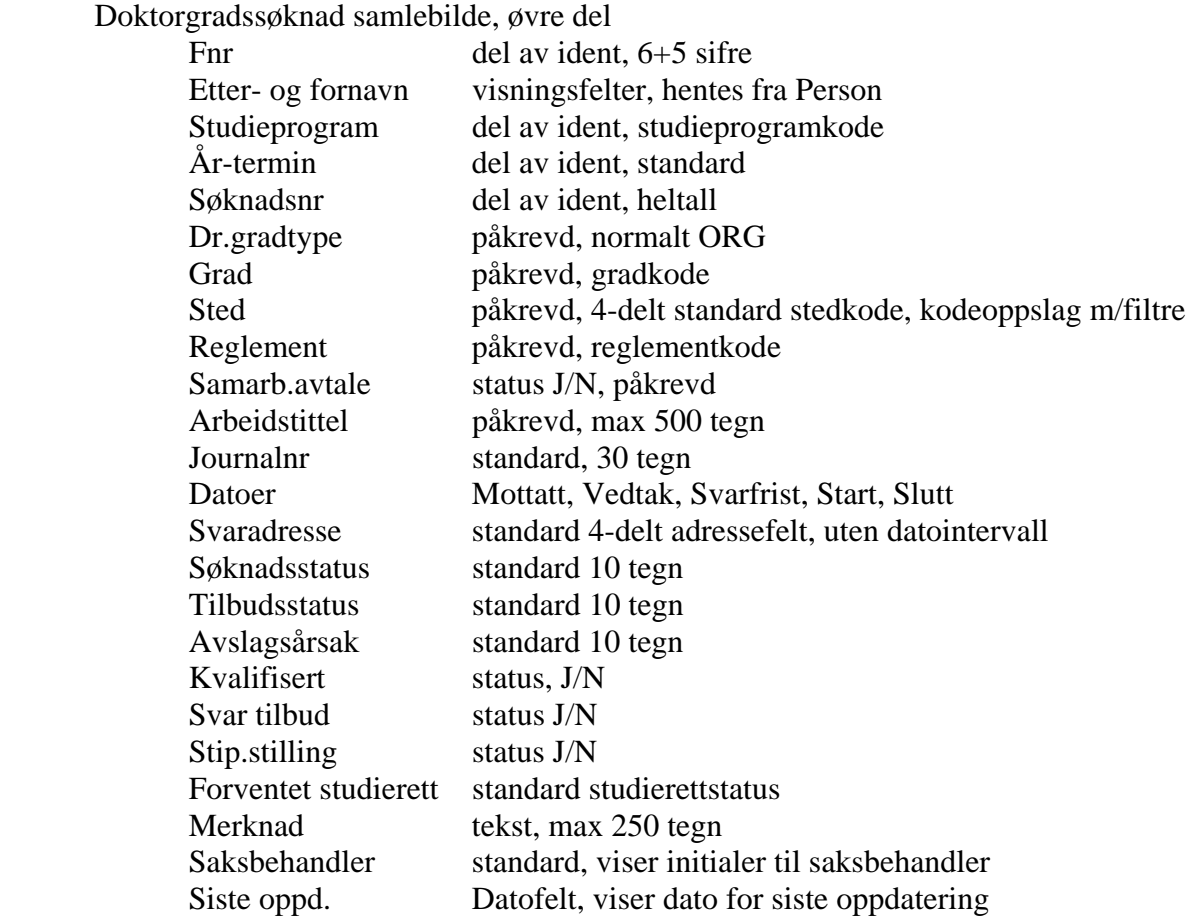

Kodeoppslag i feltet Grad er avgrenset til studienivå > 800.

En søker kan levere søknader til flere doktorgradsstudieprogram samtidig. Søknadsnr. i identifikatoren gjør at man også kan ha flere søknader til samme studieprogram på samme tid, for eksempel med ulike gradmål. Flere søknader fra samme søker forekommer er nok lite vanlig.

Arbeidstittel er et påkrevd felt, søkere må altså ha et avhandlingstema klart i utgangspunktet.

<span id="page-6-0"></span>Samarbeidsavtale kan eventuelt inngås med andre institusjoner enn den som søknaden gjelder, her registreres eventuelt bare status J. Hvilke(n) institusjon(er) dette er spesifiseres nærmere i bildet Doktorgradskandidat.

Søkeren kan angi en svaradresse. Denne knyttes bare til doktorgradssøknaden. I andre moduler i FS er slike svaradresser midlertidige og tilordnes et datointervall som angir når de er aktuelle. I brev- og adresseløsninger prioriteres adressetyper slik at svaradressen benyttes hvis den finnes og er aktuell, hvis ikke benytter systemet en lavere prioritert fast adresse. Tidsbegrenset relevans og prioritering er ennå ikke utviklet for adresser til doktorgradssøkere og -kandidater.

I doktorgradsmodulen knyttes søkere og kandidater ellers til en rekke stedadresser, opptakssted, arbeidssted, finansieringssted osv., foruten til veiledere og kommisjoner. Disse adressene hentes fram og skrives ut som adresselapper ved hjelp av ulike rapporter.

Søknadsprosessen starter med at søknaden registreres med alle påkrevde opplysninger. Dato for mottatt søknad bør registreres, og datoer for planlagt studiestart og –slutt, hvis/når disse oppgis.

Søknadsstatus kan registreres med de samme kodeverdiene som benyttes i NOM-opptak. Alle lovlige verdier er nok ikke like relevante her (f.eks REA), og det bør avklares om denne koblingen er hensiktsmessig. Statusen skal angi om søknaden er ferdig behandlet,, annullert, trukket av søker osv.

#### **2.2 Grunnlag, arbeidsforhold, veiledning, fagområde**

I tillegg til søkerens utdanningsbakgrunn er arbeids- og veiledningsforhold i det planlagte studiet, og om hvilket fagområde dette faller inn under, sentrale og viktige opplysninger som ønskes registrert allerede i søknadsfasen.

Opptak til doktorgradsutdanning krever et visst grunnlag, normalt en fullført universitets- eller høgskolegrad på høyere nivå. Søkerens utdanningsgrunnlag registreres i undervinduet Grunnlag i samlebildet,

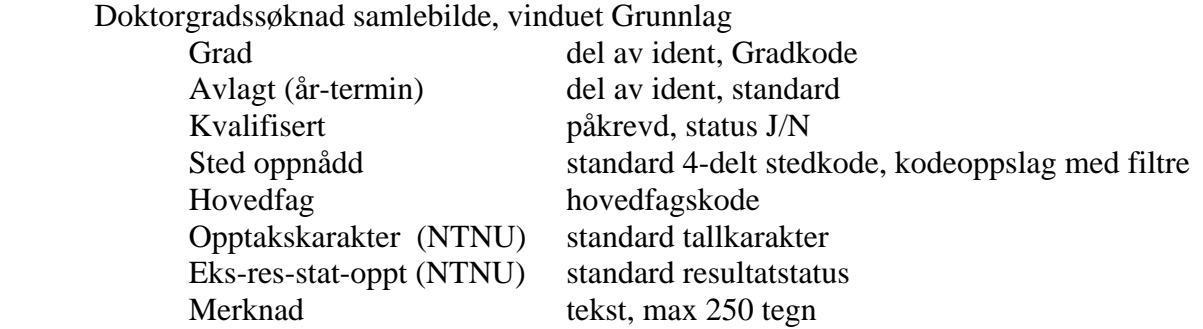

Knappen "Hent grad prot" kan benyttes til å hente inn en eventuell forekomst fra gradprotokollen for den aktuelle søkeren, hvis denne finnes vil den bli oppdatert som ny rad i undervinduet. Hvis søkeren har sin grad fra en ekstern institusjon må denne registreres i undervinduet manuelt.

Søkerens hovedfag angis her med en kodeverdi fra Fagtabellen. Slik at alle aktuelle fag må være registrert der.

De viktigste praktiske forutsetningene for å gjennomføre et organisert doktorgradsstudium er at man har en arbeidsgiver/arbeidsplass, en finansieringskilde m.v Data om slike arbeidsforhold registreres i vinduet Arbeid, Arbeidsforhold og kan legges inn samtidig med at søknaden registreres, eller underveis i behandlingen av denne, i den grad disse er avklart på et så tidlig tidspunkt. Dataene Informasjonen om arbeidsforhold overføres til søkere som blir tatt opp på studiet.

Arbeidsforhold kan registreres i Doktorgradssøknad samlebilde, vinduet Arbeid.

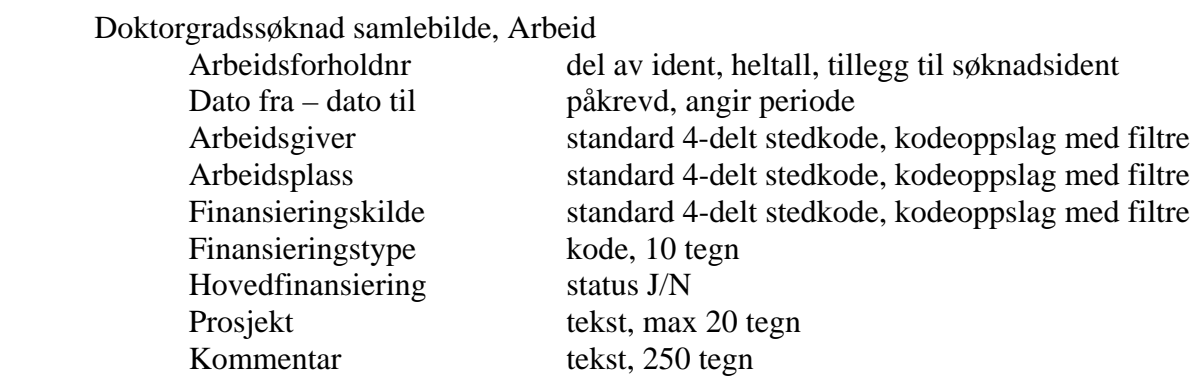

Siden løpenr er en del av identifikatoren kan flere rader og ulike arbeidsforhold registreres for en og samme søker, etter behov.

Tilsettingstyper kan være stipendiat, oppdrag, fast, midlertidig osv.

Arbeidsplasstyper kan være egen arbeidsplass, lesesalplass, mv.

Finansieringstypekilder kan være stipend fra forskningsrådet, lønn i fast stilling, lønn i engasjementstilling osv.

Kodebildet for finansieringstypene heter noe misvisende Finansskilde. Dette må ikke forveksles med feltet Finanskilde som angis med Stedkode. (se ledetekstene Finanskilde og Finanstype)

Med statusen J/N for Hovedfinanskilde angis at denne er hovedinntekten i gjennomføringen av studiet. Hvis finansieringen inngår i et større prosjekt, kan dette refereres i feltet Prosjekt

For hver forekomst av Arbeidsforhold kan det bare registreres en finansieringskilde. Hvis søkeren har flere finansieringskilder, kan det opprettes flere rader for arbeidsforhold med angitt periode, og med nye verdier for arbeidsgiver og arbeidsplass i den grad dette er relevant.

I organisert doktorgradsutdanning skal det alltid gis veiledning. Institusjonen som tar opp søkere har ansvaret for å oppnevne veiledere med relevant kompetanse.

Veiledningsforhold kan registreres når søknaden registreres, eller underveis i behandlingen av denne. For søkere som blir tatt opp til studiet vil registrerte veiledningsforhold kunne overføres og kobles til disse som doktorgradskandidater.

Avtalte veiledningsforhold for søkere registreres i samlebildets undervindu Veiledning.

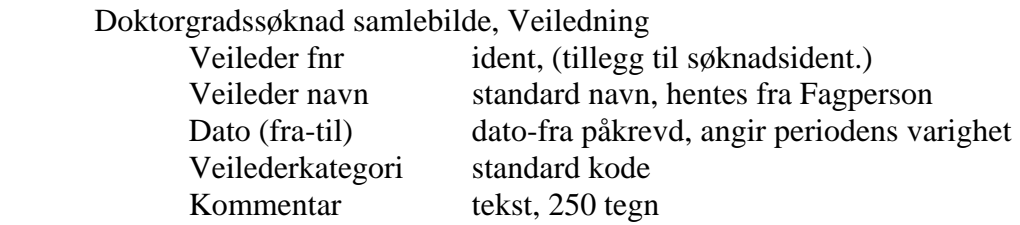

Veilederkategori angir om veilderen er hoved- eller biveileder. Kodeverdier forutsettes lagt inn på forhånd i bildet Veilederkategori, som ligger i kodemodulen, gruppen PStud.(Programstudent).

Doktorgradsstudier klassifiseres ikke på det tradisjonelle begrepet Fag, som benyttes i mange andre sammenhenger i FS. I FD ble begrepene Fagområde og Vitenskapsdisiplin etablert, og disse er videreført i FS.

Doktorgradssøknader tilordnes ett eller flere slike fagområder samlebildets vindu Fagområde.

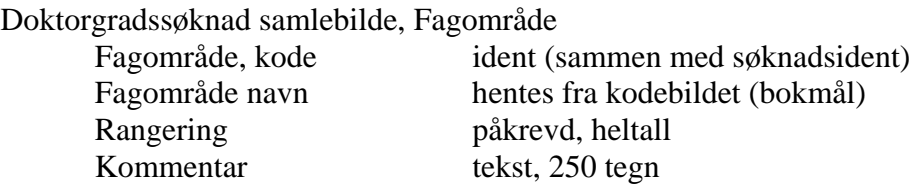

Rangeringsfeltet benyttes til å angi i "hvilken grad" det planlagte studiet hører inn under et bestemt fagområde. Flere fagområder kan angis, og det er ikke noen restriksjoner om at rangeringstallene må være ulike eller ordnet i en bestemt rekkefølge.

Fagområdene må være definert på forhånd i et eget bilde i kodemodulen, Fagområde.

Fagområder klassifiseres i sin tur under begrepet Vitenskapsdisiplin. Kodeverdier for dette må også være definert på forhånd i et eget bilde i kodemodulen, Vit\_disiplin.

Fagområde og vitenskapsdisiplin består av svært mange verdier i en systematisk gruppering. Kodene er tallverdier opp til 4 sifre, hver forekomst har også navn, vitenskapsdisiplin både på bokmål, nynorsk og engelsk

Vitenskapsdisiplin er ment som en felles standardklassifisering til bruk i rapportering til NSD og UFD. For fagområder kan institusjonen innføre egne og mer differensierte koder, etter behov, bare disse tilordnes standardkoder for vitenskapsdisiplin.

Det er aktuelt å skrive begge disse opplysningene ut på vitnemål for doktorgrader, dette tilsier at også fagområder bør få navn på nynorsk og engelsk.

#### <span id="page-10-0"></span>**2.3 Opptak**

Ut fra søkerens grunnlag mv. avgjør institusjonen på et visst tidspunkt om søkeren er kvalifisert for doktorgradsstudiet eller ikke, og om vedkommende får avslag eller tilbud om studieplass.

Feltet "Kvalifisert" oppdateres med J eller N, og eventuelle tilbud angis på standard måte med I for innvilget, i feltet "Tilbudsstatus", eventuelt S for at tilbudsbrev er sendt. Verdiene for tilbudsstatus er standardverdier som benyttes i alle opptaksløsninger i FS.

Avslag registrere med A som standard tilbudsstatus, og eventuelt med en årsak til dette i feltet "Avslagsårsak". Avslag gis til alle som ikke er kvalifisert for opptak, og eventuelt for kvalifiserte søkere som ikke kan få tilbud pga. mangel på studieplasser eller andre årsaker. Standard verdier for avslagsårsaker synes ikke å foreligge.

 Koderverdier for avslagsårsaker må defineres på forhånd i et eget bilde i kodemodulen, Avslagsårsak.

Venteliste med plassering, opprykk mv. synes ikke å være aktuelt for doktorgradssøknader.

Når vedtak om tilbud eller avslag foreligger, oppdateres dato for dette i feltet "Vedtak".

Søkeren gis en frist for å takke ja eller nei til tilbudet. Feltet "Svarfrist" oppdateres med dato, og feltet "Tilbud svar" med J eller N når svaret foreligger.

I behandlingen av søknaden kan man også angi om søkeren vil få stilling som stipendiat (J/N), hvilken studierettstatus han/hun vil få ved eventuelt opptak, og nr. for ev. doktorgradsavtale.

Søkere som får opptak skal videreføres som doktorgradskandidater med inngått doktorgradsavtale, og opprettes som forekomster i Studieprogramsstudent samlebilde.

I andre opptaksløsninger i FS finnes det automatiske rutiner for å beregne om søkere er kvalifisert, for tildeling av poeng for rangering, for opptak av rangerte søkere og for brev om resultatet av opptaket, og endelig for etablering av opptatte søkere som "student" av relevant type, i dette tilfelle som doktorgradskandidat med inngått avtale og studierett.

Slike rutiner mangler foreløpig (juni 2006). Det kan bli utviklet maskinell støtte for dette også i denne modulen, behovet for dette må eventuelt avklares. Opptak til doktorgradsstudier omfatter relativt få søkere, og bygger i stor grad på individuell vurdering. Maskinell og automatisert rangering, tildeling, ventelister osv er mindre aktuelt her enn i andre sammenhenger.

I samlebildet finnes det to overgangsknapper, "Studieprogramsstudent samlebilde" og "Opprett kandidat.

Når man klikker på "Studieprogramstudent bilde" åpnes Studieprogramstudent samlebilde. Hvis søkeren allerede finnes som kandidat, vil overgangsknappen åpne bildet og hente fram kandidaten automatisk.

Hvis søkeren ikke finnes som forekomst i dette bildet kan han/hun opprettes inn vha knappen "Opprett kandidat". Denne rutinen oppdaterer også studieretten til kandidaten, til-dato for studieretten vil bli satt avhengig av beregnet sluttdato og opptaksår for doktorgradsavtalen. Det settes ikke sluttdato. En må ha oppgitt fag i underbildet Grunnlag for at studieprogramstudenten skal opprettes.Ved senere endringer i bildet Doktorgradssøknad, må en trykke på knappen "Opprett kandidat" igjen for at endringene skal overføres til kandidatbildet.

Det gjenstår også å lage de rapportene og eventuelt rutiner som er nødvendige for å gjennomføre et opptak til doktorgradsstudier.

Det er trolig behov for en del rapporter og ev. rutiner ifb. med søknad og opptak til doktorgradsstudier.

En rapport FS970.001 Søkerliste doktorgrad gir en liste over alle søkere i et gitt tidsrom.

FS970.001 Søkerliste doktorgrad

Rapporten kjøres for enten et sted eller et studieprogram/grad, og en periode enten for mottatt dato eller vedtaksdato.

Rapporten viser navn, mottatt sted, studieprogram, grad, gradtype, vedtak, Kvalifisert, søknadsstatus, tilbudsstatus, avslagsårsak og svar.

#### <span id="page-12-0"></span>**3. Doktorgradskandidater**

#### **3.1 Kandidater med inngått avtale**

Mesteparten av den administrasjon og de oppdateringer som må gjøres for doktorgradskandidater som er underveis i studiet, kan gjøres i Studieprogramstudent samlebilde.

Selve avslutningen, når doktorgradsstudiet fullføres, gjøres i et eget samlebilde Innlevering.

Studieprogramstudent samlebilde

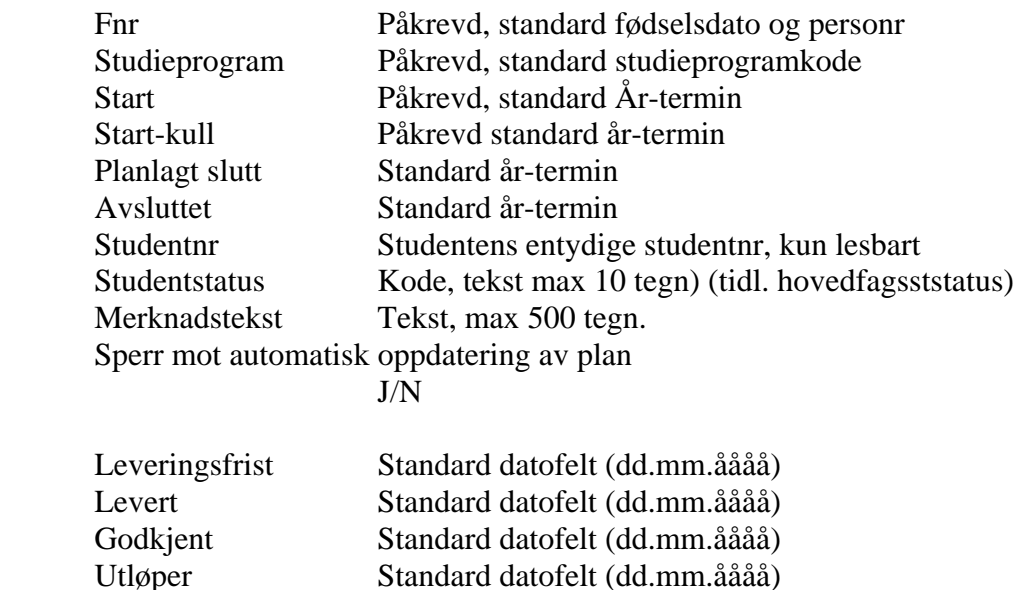

Merknads avtaleendr: Tekst, max 500 tegn

Bildet inneholder dessuten to overgangsknapper, en til skjermbildet "Innlevering" og en til oversiktsrapporten FS912.001 Drgrad-dandidatopplysninger.

Bildet informerer om viktige forhold, som at kandidaten har levert avhandling, fullført eller avbrutt studiet, ikke har finansiering mv. med rød tekst nederst i hovedvinduet.

Teknisk sett er forekomstene i inneholder bildet Studieprogramstudent "doktorgradsavtaler", dvs personer som har inngått en bestemt avtale med institusjonen de er tatt opp ved, om å gjennomføre et doktorgradsstudium.

<span id="page-13-0"></span>Identifikatoren for forekomstene er derfor bare kombinasjonen af fnr og avtalenr. Opplysningene om planlagt grad, studieprogram mv. inngår ikke i identifikatoren, disse er bare "attributter" til doktorgradsavtalen.

Teoretisk kan en og samme person har flere doktorgradsavtaler på samme tid, også med samme institusjon og samme grad. Hvis en kandidat bryter av et doktorgradsstudium, kan han/hun begynne på nytt på det samme studiet under et annet avtalenr.

En doktorgradsavtale er altså en gjensidig avtale mellom en person/kandidat og et lærested. Kandidaten skal gjennomføre et studium og lærestedet skal gi undervisning, veiledning, arbeidsplass og eventuelle andre praktiske ytelser. Kandidaten skal levere en prosjektbeskrivelse med arbeidstittel for et vitenskapelig arbeid, og institusjonen skal vurdere og godkjenne dette. Kandidaten skal vanligvis ta noen ordinære eksamener i tillegg, slik at summen av avlagte eksamener og det vitenskapelige arbeidet utgjøre et normert antall vekttall.

Tidsplanen er et vesentlig moment her, avtalen skal inneholde datoer for studiestart og forventet slutt. Underveis skal kandidaten rapportere jevnlig om framdriften av sitt prosjekt.

Graden som er oppgitt i avtalen er det opprinnelige målet for studiet, og denne skal ikke endres. Dersom graden skal endres må en opprette en ny forekomst i bildet Studieprogramstudent samlebilde. Det gjøres ved å benytte knappen Endringsfunksjoner.

## **3.2 Grunnlag, Arbeidsforhold, Veiledning, Fagområde.**

Data om kandidatens Grunnlag (tidligere utdanning/oppnådd grad), Arbeid (Stedtilknytning mv. for arbeidsgiver arbeidsplass, finansieringskilde mv), Veiledningsforhold, og Fag legges inn i de respektive undervinduene i bildet.

Disse opplysningene kan være blitt registrert allerede i søknadsfasen for de aktuelle kandidatene, og er nærmere beskrevet i et tidligere avsnitt.

Vinduene i Studieprogramstudent samlebilde om disse forholdene inneholder nøyaktig de samme data som de tilsvarende vinduene i Doktorgradssøknad samlebilde.

Data registrert i søknadsfasen kan overføres automatisk til undervinduene i kandidatbildet vha av knappen "Opprett kandidat" i bildet Doktorgradssøknad.

Data om kandidatenes grunnlag vil som regel være avklart og ferdig registrert i søknadsfasen eller ved starten på doktorgradsstudiet.

Oversikt over kandidatenes grunnlag mv. kan fås via to rapporter, en for individuelle kandidater FS911.001 "Kandidatrapport, opptaksgrunnlag", og en som presenterer tall for kandidatene som er tatt opp ved en institusjon, FS915.001 "Rapport for enhet – opptaksgrunnlag"

FS911.001 Kandidatrapport, opptaksgrunnlag

Rapporten bestilles ved å oppgi kandidatens fnr og avtalenr eller studieprogram.

For hver enkelt kandidat skriver den ut personalia, opptaksgrunnlaget med grad og sted avlagt,, planlagt grad og gradtype, datoer for godkjenning, studiestart og -slutt i avtalen, reglement, fulltidsprosent, arbeidstittel for avhandlingen, finansiering i arbeidsforhold og eventuell annen finansiering, og oppnevnte veiledere.

FS915.001 Rapport for enhet – opptaksgrunnlag

Rapporten bestilles ved å oppgi opptaksinstitusjonens stedkode på det nivå man ønsker (institusjon, fakultet/avdeling, institutt osv) og et datointervall for når avtalene ble inngått.

Denne er en statistikkrapport som skriver ut antall kandidater, fordelinger over tidligere grader de har og hvilke institusjoner disse er tatt ved. Videre presenterer den tall for ulike planlagte grader, ulike nivåer av "heltidsprosenter", opptaksreglementer, finansieringskilder og tilsettingstyper.

Data om arbeidsforhold kan oppdateres både i undervinduet Arbeid i samlebildet, og i et eget frittstående bilde, Arbeidsforhold oppdatering. Opplysningene er her nøyaktig de samme som i samlebildets undervindu, bortsett fra kandidatidentifikatoren som kommer i tillegg.

#### Arbeidsforhold oppdatering

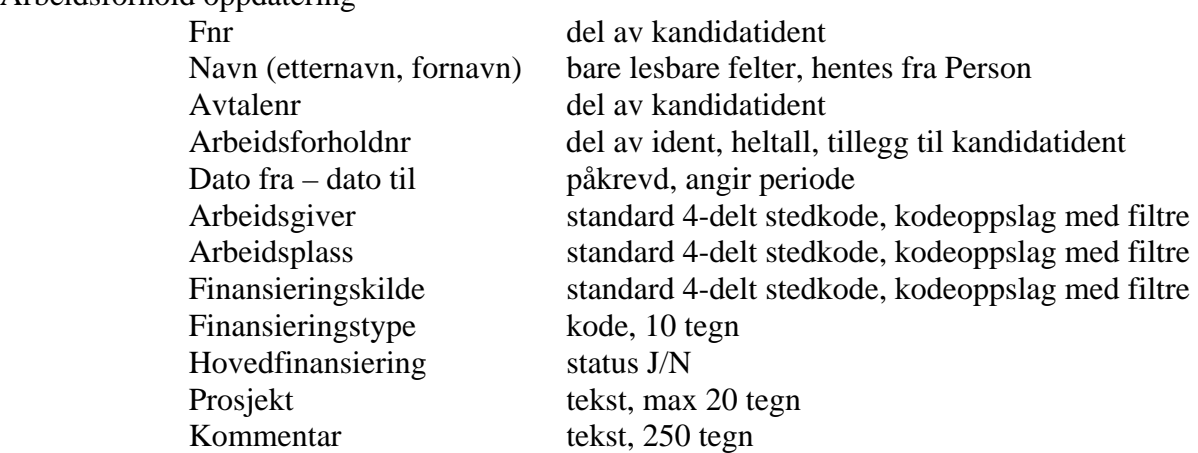

I undervinduet vises forekomstene man har søkt fram som en eller flere rader, med data om hver enkelt kandidat samlet på en rad.

Oversikt over individuelle avtaler, arbeidsforhold, veiledning og andre opplysninger om individuelle kandidater kan fås ved en egen rapport,

FS912.001 "Drkandidat-opplysninger".

Rapporten bestilles ved at man oppgir et enkelt fnr, eller eventuelt en fnr-fil via diskettikonet. Man kan også bestille den ved å klikke på nedtrekkslisten i Studieprogramstudent samlebilde. Rapporten åpnes da automatisk og kjøres for den aktuelle kandidaten..

Rapporten skriver ut en side med opplysninger om hver enkelt kandidat. I tillegg til en del personalia/adresser og standard oppsummering av oppnådde og godkjente vekttall, presenterer den opplysninger innenfor flere områder, blant annet:

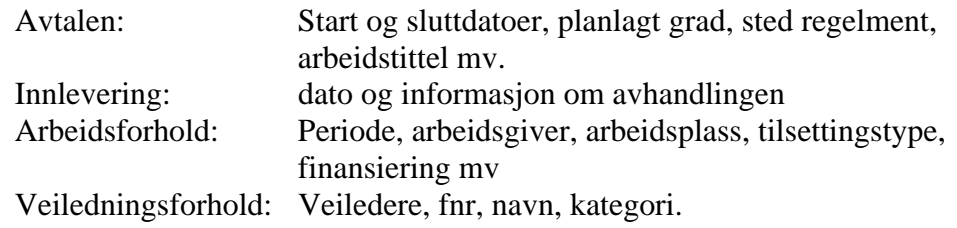

Hvert av områdene kan velges med eller ikke med ved å markere i ruter for dette.

Noen kandidater kan ha arbeidsplass ved et annet lærested enn der de er opptatt ved, f.eks for en avgrenset periode. Dette må oppdateres i undervinduet Arbeid, med den eksterne institusjonens i feltene for Arbeidsplass. Hvis arbeidsoppholdet ved den eksterne institusjonen bare midlertidig i kan en ny forekomst i vinduet Arbeid opprettes, og tidsrommet angis i datofeltene.

Rapporten FS732.001 Veiledningsforhold for student

Denne bestilles ved at man oppgir studieprogram og en bestemt År-termin eller et År-termin-intervall for studiestart. Studenter på studieprogrammet som har studiestart innen perioden eller er aktiv student i den oppgitte år-terminen(dvs at denne overlapper start-planlagt slutt) fanges opp.

Fangsten kan begrenses til bare å gjelde aktive veiledningsforhold pr dags dato, eller veiledningsforhold innen en bestemt kategori (eks bare hovedveiledere). Veiledningskategori må oppgis, verdien UANSETT fanger opp alle kategorier.

Rapporten skriver ut en heading med studieprogrammet og den aktuelle år-terminen/ intervallet, og deretter en liste studenter, hvor den for hver viser fnr (valgbart) navn, dato for godkjent avtale og Kontakt.

<span id="page-16-0"></span>For hver student som har veileder skriver den ut veilederens fnr og navn, periode, kategori, internt/ekstern status, antall møter og antall timer brukt.

#### Rapporten FS732.002 Veiledningsforhold for veileder

Denne bestilles ved at man oppgir studieprogram og en bestemt År-termin eller et År-termin-intervall for studiestart. Studenter på studieprogrammet som har studiestart innen perioden eller er aktiv student i den oppgitte år-terminen(dvs at denne overlapper start-planlagt slutt) fanges opp.

Rapporten viser veileder og hvilke studenter denne veileder, periode, kategori, intern/ekstern og antall møter/timer.

## **3.3 Andre ressurser, samarbeid, rettigheter og plikter**

De sentrale opplysningene om arbeidsforhold og veiledning som ble omtalt i forrige avsnitt vil finnes for så godt som alle kandidater som er i gang med et organisert doktorgradsstudium.

I tillegg kan man registrer en rekke data om ressursser, rettigheter og plikter mv. som bare er aktuelle for enkelte kandidater, og ikke for alle.

Finansieringen av et doktorgradsstudium ble angitt i undervinduet Arbeid, med stedkode for finansieringskilde. De aller fleste kandidater vil ha en eller annen kilde oppgitt her.

I forbindelse med opphold ved andre institusjoner kan kandidater også motta spesifikk finansiell støtte. Dette kan eventuelt registreres i tilknytning til slike opphold, se dokumentasjon av bildet Opphold/oppholdfinans i et senere avsnitt.

Finansiering som ikke er intern, dvs ikke kommer fra den institusjonen kandidaten er tatt opp ved, kan listes ut ved en egen rapport, FS927.001 "Ekstern finansiering".

Denne rapporten vi fange opp all finansiering knyttet til eksterne stedkoder, dvs eksterne i forhold til institusjonen kandidaten studerer ved. Dette gjelder både for finansiering ført opp i vinduet Arbeid/bildet Arbeidsforhold og i bildet Opphold/oppholdfinans.

I førstnevnte tilfelle kan altså kandidaten godt ha sin egen institusjon som arbeidsgiver og ha sin arbeidsplass der, kommer lønnen fra en ekstern kilde regnes den som ekstern i denne sammenheng.

FS927.001 Ekstern finansiering

Rapporten bestilles ved at man oppgir stedkoden for den institusjon/fakultet osv. kandidaten studerer ved, og en periode.

Perioden må overlappe eller tangere perioden/bevilgningsdatoen for den eksterne finansieringen..

Rapporten vil liste ut alle kandidater som har en eller flere eksterne finansieringskilder i denne forstand. For hver kandidat oppgis

periode og finansieringskilde når det gjelder arbeid, periode, oppholdssted og -institusjon når det gjelder eksternfinansierte opphold (men ikke finansieringskilden og beløpet), og bevilgningsdato, ressurstype, beløp og kilde når det gjelder ekstra ressursinnsats.

Kandidater som et tatt opp til et doktorgradsstudium ved ett lærested kan utføre deler av sitt forskningsarbeid ved andre læresteder.

En samarbeidsavtale kan da være inngått med det andre lærestedet. En slik avtale gir det andre lærestedet et faglig medansvar og faglig kredit for den forskningen som kandidaten utfører, og lærestedet kan eventuelt føres opp på kandidatens vitnemål i tillegg til den egne institusjonen.

I denne henseende er opphold ved en annen institusjon under en samarbeidsavtale noe mer enn bare et tilfeldig opphold ved et annet lærested i en periode av studiet.

Når kandidater arbeider ved et eksternt lærested i henhold til en slik samarbeidsavtale oppdateres "Samarb. avtale" i undervinduet Samarbeid.

Studieprogramstudent samlebilde, Samarbeidsavtale

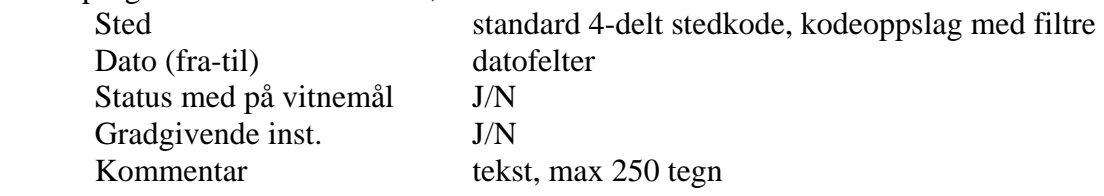

Stedkode og periode oppdateres i feltene for dette.

J i "Status med på vitnemål" angir at samarbeidsinstitusjonen(e) skal føres opp på kandidatens vitnemål. Hvordan institusjonen(e) skal presenteres (heading, enkeltemner fotnote eller lignende) er foreløpig ikke klart.

<span id="page-18-0"></span>Gradgivende institusjon brukes dersom det er den angitte institusjonen som skal utstede vitnemål. Feltet er opprettet slik at en skal ha mulighet til å administrere også de doktorgradskandidater som arbeider på egen institusjon, men hvor institusjonen selv ikke skal utstede vitnemål og heller ikke rapportere dette som avlagt grad til NSD.

I kommentarfeltet kan man beskrive nærmere hva slags forskningsarbeid kandidaten utfører ved den eksterne institusjonen, og andre relevante forhold.

Samarbeidsavtaler med andre institusjoner for doktorgradskandidater ved en institusjon kan listes ut ved en spesiell rapport, FS925.001 "Samarbeidsrapport – samarbeidsavtale". Den fanger opp alle kandidater som har en forekomst av denne type i vinduet Samarbeid i samlebildet.

FS925.001 Samarbeidsrapport – samarbeidsavtale

Rapporten bestilles ved at man oppgir stedkoden for institusjonen/fakultetet osv og e**n**  periode som må omfatte eller tangere startdatoen for den aktuelle samarbeidsavtalen, angitt i vinduet Samarb. avtale

Rapporten lister ut kandidater som har slike samarbeidsavtaler, og oppgir navnet på den samarbeidende institusjonen.

Hvis kandidaten har stipendiatstilling følger det som regel en viss arbeidsplikt med denne. Slike pliktige oppgaver kan spesifiseres i undervinduet Stip.plikt

Arbeidsplikten vil vanligvis vær å gi en viss mengde undervisning relatert til eget forskningsarbeid, men det kan også være veiledning, rådgivning, laboratoriearbeid mv. Pliktarbeidet angis for en bestemt periode og med et omfang (prosent av full tid i perioden).

#### **3.4 Eksamener og kurs som inngår i doktorgradsstudiet.**

I tillegg til den vitenskapelige avhandlingen skal kandidatene vanligvis avlegge eksamen i et antall emner som en del av doktorgradsstudiet.

Summen av arbeid i et organisert doktorgradsstudium er normert til 180 studiepoeng. Det selvstendige arbeidet (avhandlingen) skal vanligvis utgjøre ca 120 studiepoeng, og øvrige eksamener ca 60.

Individuelle planer for hvilke eksamener som skal tas kan oppdateres i samlebildets undervindu Emne.

Studieprogramstudent samlebilde, Emne Emne ident, standard emneident, sammen med kandidatident Planlagt år-termin standard År-termin Gjennomf. år-termin standard År-termin

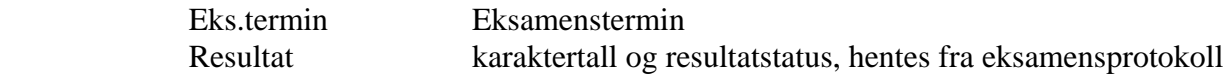

Hvis en markerer feltet "Alle detaljer" får en i tillegg muligheter til å registrere følgende opplysninger for hvert emne:

Alle detaljer

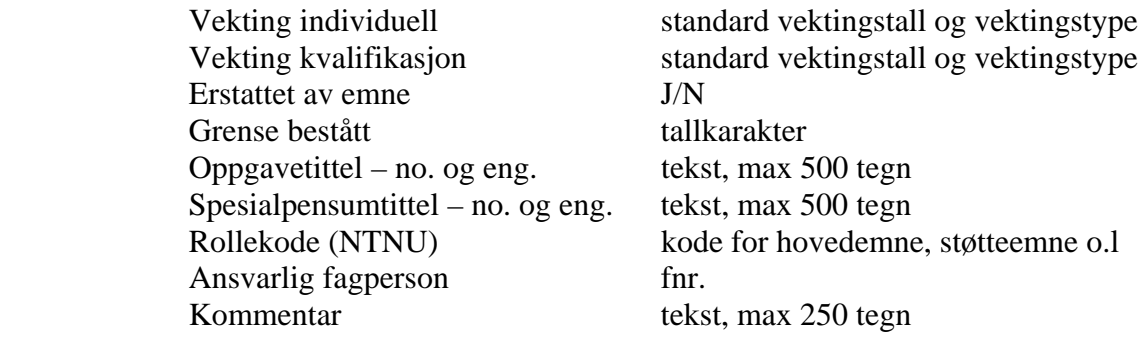

Tabellen med emner og planlagte år-terminer utgjør kandidatens "studieplan" mht eksamener.

I feltet "Grense bestått" kan man angi at det eventuelt stilles andre (strengere) krav for å få eksamen godkjent i doktorgradsstudiet enn det som følger av emnets vanlige karakterregel. En vanlig grense er 2,5 eller bedre (laud) for emner som skal benyttes i en doktorgrad. Siden en har gått over til bokstavkarakterer bør dette feltet endres.

Bildet henter uansett fram et gyldig resultat for den aktuelle eksamen og viser denne med årmåned og karaktertall.

Kandidatens studieplan mht hvilke emner han/hun skal ta eksamen i, vil kunne endres underveis i studiet. I samlebildets undervindu Emne ajourholdes hvilke emner kandidaten til enhver tid planlegger å fullføre.

Når et emne byttes med et annet, må brukeren manuelt oppdatere undervinduet Emne i studieprogramstudent samlebilde og skifte ut emnet som skal utgår med emnet som skal erstatte dette.

Når eksamensterminen kommer kan FS melde kandidatene opp til eksamen i de emnene de har planlagt å ta i vinduet Emne. Dette skjer vha en egen rutine FS960.001 "Oppmelding av drgradskandiater til eksamen". Denne eliminerer dobbeltarbeidet det ville være å først registrere planer om eksamen og så deretter registrere det samme som oppmeldinger.

FS960.001 Oppmelding av drgradskandidater til eksamen.

Rutinen bestilles ved at man oppgir stedkoden for institusjonen/fakultetet.., graden og eksamensår- og teminen det gjelder.

Rutinen vil foreta oppmeldingen for alle kandidater med det oppgitte gradmålet ved stedet, for de emner som er planlagt tatt i den oppgitte år-termin i samlebildets vindu Emne. Men den melder ikke opp studenter som allerede har en eksamensmelding fra et tidligere semester.

Eksamensmeldingene oppdateres i standardbildene for eksamensavvikling, dvs i Student eksamensopplysninger samlebilde, Eksamen samlebilde og Student samlebilde.

Rutinen skriver ut fnr, avtalenr, navn, eksamen, eventuelt karaktergrense og planlagt/oppmeldt termin for den oppgitte doktorgraden i den aktuelle år-terminen. I et merknadsfelt varsler den om at eksamen eventuelt ikke finnes, om oppmeldingene allerede er registrert, om kandidaten allerede har tre tellende forsøk**,** et resultat mv.

Kandidatene spesifiserer gjerne sin studieplan mht emner de skal ta eksamener i, i god tid før selve eksamenene faktisk skal avlegges, og da hender det at emnene blir "oppgradert" til ny versjon fra institusjonens side i mellomtiden. For å unngå feil oppmelding og ekstra arbeid for å holde studieplanene ajour i denne henseende, er det laget en egen rutine, FS960.002 "Vedlikehold av versjonskode for opplæringsemner (drgrad).

FS960.002 Vedlikehold av versjonskode for opplæringsemner (drgrad)

Rutinen bestilles ved at man oppgir stedkoden for institusjonen/fakultetet… hvor kandidatene er tatt opp, gradkode og eksamenstermin for kandidatenes eksamener.

Rutinen bør kjøres like i forkant av tidspunktet for oppmelding til eksamen, slik at den fanger opp alle nye endringer av versjonskoder som måtte være kommet til.

Rutinen skriver ut en heading med grad og eksamenstermin, og så lister den opp alle kandidater som versjonsendring var aktuelt for. For hver kandidat oppgis fnr, avtalenr, navn, eksamensemnet med gammel versjonskode, ny versjonskode, planlagt eksamenstemin og en merknad om endringen som er utført. På en ekstra linje opplyser den om gyldighetsperioden for den gamle og den nye versjonen av emne, i henhold til data om emnets levetid mht eksamen i bildet Emne. Til slutt skriver den sumtall for hvor mange kandidater som ble gjennomgått og hvor mange versjonsendringer som ble gjort.

Hvis kandidaten allerede har fått et resultat i eksamensprotokollen for emnet, foretas ingen endring av versjonskoden. Hvis resultatet ikke finnes i protokollen ennå (noe som vil være det normale) foretas endringen, som oppdateres i vinduet Emne i Doktorkandidat samlebilde.

Eksamensmelding vil så i neste omgang bli gjort for ny versjon. Hvis eksamensmeldingen allerede er foretatt for emnet i gammel versjon før endringsrutinen kjøres, må brukeren manuelt endre versjonskoden for emnet i eksamensmeldingen. Endringsrutinen oppdatere altså bare vinduet Emne i samlebildet, ikke eksamensmeldinger mv. i eksamensmodulen.

Rollekode (NTNU) som tilordnes kursene benyttes ved NTNU og angir om kurset er hovedemne, støtteemne tilleggsemne e.l i doktorgradsutdanningen ved denne institusjonen.

Rollekoder må også være definert på forhånd i et eget kodebilde, Rolle

Oversikt over emner og kurs som kandidatene har i sine studieplaner kan fås ved flere rapporter.

En rapport for enkelt kandidater er FS990.001 "Kandidatrapport - opplæringsoversikt".

FS990.001 Kandidatrapport - Opplæringsoversikt

Rapporten bestilles ved at man oppgir fnr, sted eller studieprogram.

Den skriver ut en heading med kandidatens nav, fnr og studentnr, så en tabell over alle emner, både interne og eksterne i studieplanen, planen med år-termin og eventuelt oppnådd resultat.

Deretter oppsummeres sum vekttall i planen, avhandlingens arbeidstittel, start- og beregnet sluttdato, fagområdets tilordnede vitenskapsdisiplin, veilederne og til slutt kandidatens semester- og arbeidsadresse.

Rapporten tar også med doktorgradskandidater som ikke har emner i opplæringsplanen.

En annen rapport, FS926.001 "Samarbeidsrapport, eksterne kurs og emner", fanger opp kandidater med samarbeidsavtale og som har eksterne kurs eller emner i sin studieplan.

FS926.001 Samarbeidsrapport, eksterne kurs og emner.

Rapporten bestilles ved at man oppgir stedkoden for institusjonen/fakultetet.. hvor kandidatene ble tatt opp, og et datointervall som må overlappe året for eksamen i det eksterne emnet/kurset. Dvs hvis eksamen er i 2000-HØST fanges emnet opp hvis periodens start-eller sluttdato går inn i året 2000 med minst 1 dag, f.eks tom 01.01.2000 eller fom 31.12.2000.

Eksterne betyr her emner eller kurs som eies av en annen institusjon enn den kandidaten er tatt opp ved.

Rapporten skriver ut en heading med stedkode og -navn for institusjonen, fakultetet .. hvor kandidaten er tatt opp, og perioden som ble oppgitt i bestillingen.

Så skriver den en sumlinje med antall kandidater som ble fanget opp med eksterne kurs/emner.

<span id="page-22-0"></span>Deretter følger en oppstilling for hver enkelt kandidat med ekstern emner, med navn, avtalenr, emnekode og -navn for det eksterne emnet, og hvilken institusjon emnet hører til.

Kandidater med eksterne kurs presenteres på tilsvarende måte.

#### **3.5 Opphold ved andre læresteder - Mobilitet**

Mange doktorgradskandiater lar et opphold ved et annet lærested, utenlands eller innenlands, inngå i sitt studium.

Andre opphold, som ikke faller inn under en samarbeidsavtale, kan registreres i samlebildets vindu Opphold, med en rad for hvert opphold.

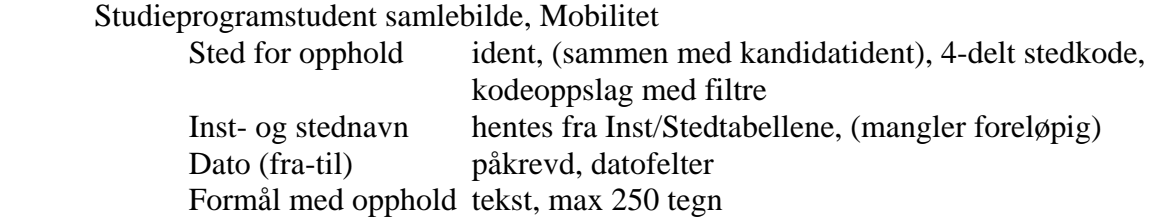

Opphold ved andre læresteder kan også oppdateres i et frittstående skjermbilde, Opphold/Oppholdfinans.

Forekomster som legges inn i samlebildets undervindu kan straks hentes fram i det frittstående bildet, og vise versa.

Opplysningene i øvre del av det frittstående bildet er de samme som i undervinduet, bortsett fra kandidatidentifikatoren (fnr. med navn og avtalenr.) som kommer i tillegg, og Dato endret, som mangler. Institusjons- og Stednavn hentes her inn fra de respektive kodetabellene.

I tillegg har bildet et undervindu hvor en eller flere finansieringskilde for oppholdene kan registreres med (Stedkode) og kronebeløp. Disse opplysningene vises ikke i samlebildet.

Opphold/Oppholdfinans, vinduet Oppholdfinans Finanskilde standard 4-delt stedkode, kodeoppslag med filtre Kroner tallfelt, max 9 sifre

<span id="page-23-0"></span>Oversikt over slike eksterne opphold får man via rapporten FS924.001 "Samarbeidsrapport, eksterne opphold."

FS924.001 Samarbeidsrapport, eksterne opphold.

Rapporten bestilles ved at man oppgir institusjonen kandidatene er tatt opp ved, og et datointervall som må omfatte eller tangere startdatoen for det eksterne oppholdet.

Rapporten skriver ut antall kandidater og sum måneder disse har oppholdt seg ved andre institusjoner, og deretter en oppstilling for hver enkelt kandidat med eksternt opphold,

I denne oppgis navn, avtalenr, navnet til den eksterne institusjonen for et opphold, og start og varighet for dette, og eventuell finansieringskilde oppgitt i vinduet Oppholdfinans. Hvis kandidaten har flere opphold refereres også disse på samme måte. Til slutt oppsummeres varigheten av alle eksterne opphold for kandidaten, før rapporten går videre til neste kandidat med opphold.

#### **3.6 Fremdrift, registrering, endring, avbrudd**

Som regel kreves det at doktorgradskandidater skal rapportere regelmessig om framdriften i sitt studium, til institusjonen og eventuelt til sin finansieringskilde.

Selve innholdet av rapporteringen spesifiseres ikke i FS, men enkle data om at rapporter er innlevert og godkjent, kan registreres. Dette gjøres i samlebildets undervindu Rapp. Det vil etter hvert bli laget en webløsning, slik at doktorgradskandidater og deres veiledere kan rapportere på web.

Studieprogramstudent samlebilde, Sem.Rapp

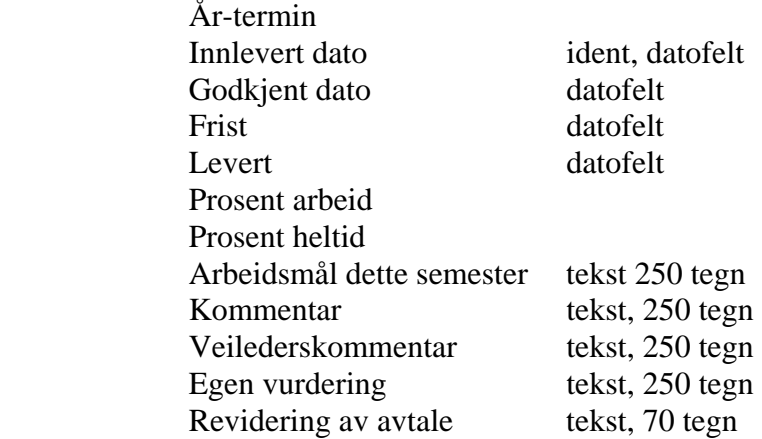

I kommentarfeltet kan man notere de vurderinger og konklusjoner mv. man etter hver rapport har om utviklingen og framdriften i kandidatens prosjekt.

Det er ikke uvanlig at gjennomføringen av et doktorgradsstudium blir forsinket eller midlertidig eller permanent avbrutt. Andre endringer kan også inntreffe, f.eks mht finansiering, opphold ved andre institusjoner, gradmålet det tas sikte på osv.

En rekke endringstyper og –årsaker kan derfor registreres i FS.

Endringer i varigheten av et opphold ved andre læresteder registreres i vinduet Mobilitet med nye fra- og til datoer og endringsdato, som det ble forklart i avsnittet ovenfor.

Endring av finansiering registreres i vinduet Arbeid.

Permisjoner som studenten innvilges registreres i Studieprogramstudent samlebilde, undervindu Perm.

Studieprogramstudent samlebilde, Perm Studieprogram kode Dato (fra- til) datofelter Fraværsårsak kode Forventet nytt kull/klasse Journalnr tekst Med lønn i permisjonstiden (drgradskandidater) J/N

Permisjoner registreres i dette undervinduet og fører automatisk til at det opprettes nye rader i underbildet Tidskonto. En kan angi om permisjonen er med eller uten lønn. Det vil blir beregnet nytt sluttidspunkt på bakgrunn av permisjonen.

Forlenget tid og pliktarbeid i forbindelse med gjennomføring av studiet registreres i undervinduet Tidskonto.

Studieprogramstudent samlebilde, Tidskonto. Nr løpenr. Type Kode, 10 tegn Periode påkrevd, datofelter Prosentandel utenom dr.arb Årsak til forleng. kode 10 tegn Type pliktarbeid kode 10 tegn Kommentar tekst, 250 tegn

Tidskontodetaljtype angir hva det gjelder: Arbeidsplikt, Forlengelse, Permisjon eller Utenom. Dette er felles kodeverdier. I kodebilde for Tidskontodetaljer står det om de ulike verdiene

gjelder forelengelse eller arbeidsplikt. Disse verdiene styrer om saksbehandler får legge inn årsakskode eller pliktarbeidskode.

Årsak til forlengelse registreres med standard koder, som må være lagt inn på forhånd. Dette gjøres i kodebildet Årsak.

Årsakskodene representerer f.eks sykdom omsorgspermisjon, svangerskapspermisjon, lønnet arbeid, dødsfall mv. Kodene er forlengelse med/uten lønn, permisjon med/uten lønn og intensjon.

Dette årsaksbegrepet benyttes også i forbindelse med permanente avbrudd av studiet. Statusfeltene "Forlengelse" og "Avbrudd" angir hvilke koder som kan benyttes til hvilke formål.

En kan angi Type pliktarbeid for eksempel LAB, Underv, ADM, osv.

Prosentandel for uten arbeidet med studiet. Ved endring i prosentandel er det viktig at det her oppgis den prosentandel studenten IKKE arbeider med oppgaven.

Nedsatt arbeidsinnsats medfører vanligvis til forsinket gjennomføring, og en rekke andre faktorer fører gjerne til det samme.

Når et antall måneder forlengelse registreres, endres automatisk feltet "Beregnet slutt" i samlebildets øvre del. Feltet Beregnet slutt er ikke felt i basen, men vil beregnes og vises der det er behov. I utgangspunkt benyttes planlagt slutt. Men dersom det under tidskonto er angitt forlengelser, så vil siste til-dato være nåværende planlagt slutt.

Endring i planene kan også gjelde hvilke grad og/eller gradtype det siktes mot. Det kan være at institusjonen tilbyr alternative grader for samme studium, eller at kandidaten ønsker å gå over til et "fritt" (ikke organisert) doktorgradsstudium.

Slike endringer skal føre til at det opprettes en ny forekomst av studieprogramstudent. For å overføre data fra gammelt til nytt studieprogram kan en bruke knappen Endringsfunksjoner i bildet Studieprogramstudent.

#### Endringsfunksjon

Dersom det allerede finnes en studieprogramstudent, men med privatiststatus, så opprettes det en nye studieprogramstudent.

Det hender at doktorgradsstudier blir permanent avbrutt av ulike årsaker. Slike avbrudd registreres som avsluttet studierett.

Med avbrudd menes her "permanente" avbrudd, ikke "midlertidige" avbrudd hvor planen er å gjenoppta studiet etter en periode. f.eks. ved svangerskap, sykdom eller lignende.

<span id="page-26-0"></span>Når et avbrudd registreres for en doktorgradskandidat, får dette konsekvenser i en rekke sammenhenger.

Kandidater som er i gang med studiet regnes som "aktive", til forskjell fra dem som er registrert med avbrudd eller med gjennomført disputas. Flere av rapporter i denne modulen holder ikkeaktive kandidater utenfor, og presenterer/teller med bare de som er aktive i denne forstand.

En rapport som gir oversikt over tidskontoen til doktorgradskandidatene er FS917.001 Tidskontoopplysninger.

FS917.001 Tidskontoopplysninger

Rapporten kjøres for et sted, gradkode og studieprogram. En kan velge mellom ulike datoutplukk: Aktiv student, beregnet slutt eller Disputas. En velger en dato periode for hvert av disse utplukkene.

Rapporten viser fnr/studentnr, navn, studieprogram, grad og periode. For hver student vises alle rader i undervinduet tidskonto, og tidsregnskapet..

Beregning av tid gjøres enten innenfor periode start til beregnet slutt eller start til innlevert avhandling, avhengig av om innlevering er registrert eller ikke.

Beregningen som gjøres er de samme som for NSD 015.020.

#### **3.7 Adresseløsninger**

I FS benyttes vanligvis en felles adresselapprapport som mottar inputfiler med fnr eller stedkoder fra de fleste andre rapporter og bilder. De fleste rapporter har nå fått direkteovergang til denne adresselapprapporten, slik at rapportens utplukk av personer eller steder automatisk overføres som input-fil med fnr. eller stedkode.

I FS finnes også andre løsninger for adressering og tilskrivning. Fra alle bilder og rapporter som inneholder personer kan man lagre "flettefiler" med fnr og navn og adresse, og for rapporter også og/eller datafiler med de øvrige **alle** dataene som er hentet fram. Via slike filer kan man produsere brev i en vanlig tekstbehandler og flette inn navn, adresser og eventuelt også individuelle data. For bilder vil de øvrige data etter hvert også bli tilgjengelig i flettefiler. Tilsvarende løsning er under utvikling for flettefiler med steder og deres adresser og øvrige data som innhold.

(I tillegg til denne generelle løsningen finnes det en rekke spesielle brevløsninger i FS for ulike formål). Og fra alle bilder og rapporter kan data eksporteres til rene datafiler i ulike formater, slik at de kan bearbeides videre i f.eks regneark o.l Men slike vil jo kunne brukes til brev bare i den grad adresser inngår i dataene. Ved lagring som flettefil hentes fnr og eventuelt adresser inn og legges til de øvrige data).

Fra doktorgradsmodulens bilder og rapporter kan man også lagre flettefiler og datafiler på standard måte, slik at mulighetene for adressering og tilskrivning er utvidet i forhold til FD.

#### <span id="page-28-0"></span>**3.8 Fullføring av doktorgrad: Innlevering, prøveforelesning, disputas, kreering**

Avslutningsfasen i et fullført doktorgradsstudium består av flere ledd: Først skal en kommisjon oppnevnes, så skal avhandlingen godkjennes, deretter skal kandidaten holde en eller flere prøveforelesninger og forsvare avhandlingen i en disputas med opponenter. I hvert trinn risikerer kandidaten å bli stoppet med ikke-godkjent vurdering. Hvis kandidaten kommer gjennom hele prosessen med godkjent vurdering tildeles han/hun doktorgraden (kreeres til doktor).

Det hender at den innleverte avhandlingen ikke finnes verdig i først omgang, men anbefales omarbeidet og levert til bedømming på nytt. Innlevering kan altså skje flere ganger for en og samme kandidat.

Avslutningsfasen kan derfor oppdateres i et eget samlebilde, Innlevering, (Innlevering på menyen) hvor forekomsten identifiseres som en kombinasjon av doktorgradskandidat/avtale og innleveringsnr.

For hver slik innlevering kan kommisjon, bedømming, prøveforelesning, disputas mv. oppdateres i undervinduer.

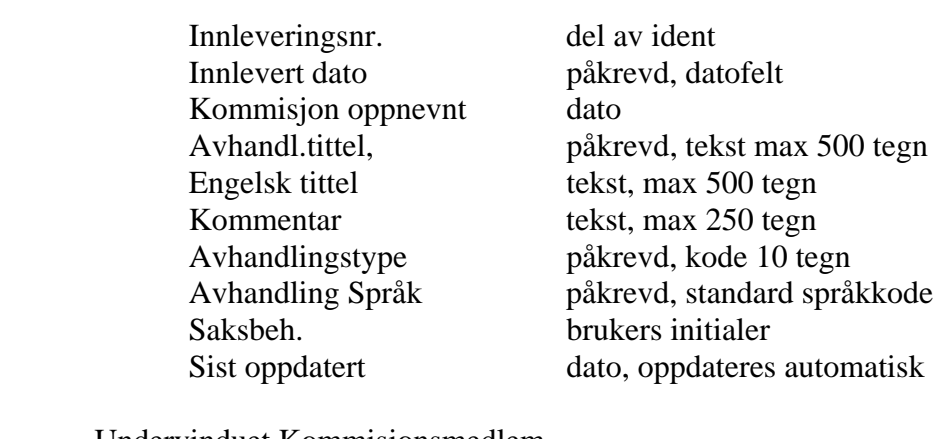

Samlebilde for Innlevering, kommisjonsmedlem

Undervinduet Kommisjonsmedlem

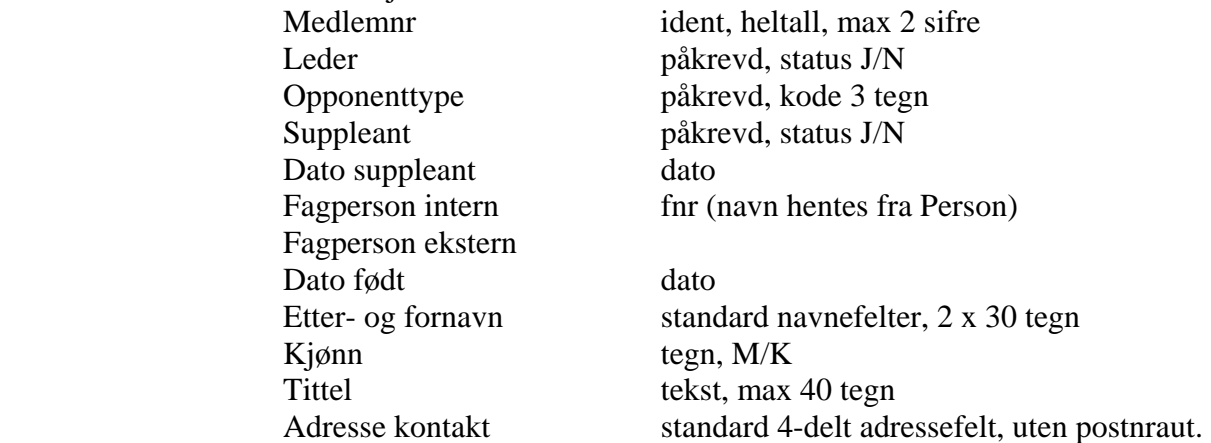

E-post tekst, max 50 tegn Kommentar tekst, max 250 tegn

Telefonnr kontakt, fax standard 3-delt telefonnr Eksternt sted standard 4-delt stedkode med kodeoppsl.filtre Land Standard landkode, 3 sifre

Det første undervinduet i Samlebilde for innlevering som bør oppdateres gjelder kommisjonens medlemmer. Her registreres en rad for hvert kommisjonsmedlem, med opplysning om at medlemmet er leder, opponent, suppleant mv., foruten personalia.

Det er mulig å registrere personer med navn og adresse mv. uten å benytte standard fnr. Hvis fnr. registreres skal øvrige personalia ikke registreres i dette vinduet, navn, adresser mv vil da benyttes fra begrepet Fagperson.

Hver kommisjon bør ha bare en leder, bildet tillater flere å ha J på statusen for dette. Her bør det rimeligvis legges inn en restriksjon.

Verdier for "Opponenttype" kan være 1 (første opponent), 2 (andre opponent) osv., eller NEI, (at medlemmet ikke er opponent). Kodeverdiene må være definert på forhånd i et eget kodebilde, Opponent\_type.

En egen rapport.FS957.001 "Rapport for enhet - bedømmelseskommisjoner" kan benyttes for å gi oversikt over oppnevnte kommisjonsmedlemmer for kandidatene ved en institusjon.

FS957.001 Rapport for enhet, bedømmelseskommisjoner

Rapporten bestilles ved at man oppgir stedkode for institusjonen/fakultetet…og et datointervall som omfatter datoen for oppnevning av kommisjonen (registrert i øvre del av innleveringsbildet)

Kommisjoner som er oppnevnt på datoer som ligger innenfor eller tangerer intervallet som oppgis i bestillingen, kommer med i rapporten.

Rapporten skriver ut heading med sted og datointervall, deretter en oppstilling for hvert underliggende sted (fakultet, institutt ..), og for hvert av disse en oppstilling med kandidatnavn, avtalenr, kommisjonens oppnevnelsesdato, innleveringsnr, og kommisjonsmedlemmenes navn.

Hvis man benytter eksterne kommisjonsmedlemmer, dvs fagpersoner som er ansatt ved en annen institusjon enn den egne hvor kandidatene er tatt opp, kan man få oversikt over disse i rapporten FS929.001 "Eksterne kommisjonsmedlemmer"

FS929.001 Eksterne kommisjonsmedlemmer

Rapporten bestilles ved at man oppgir stedkode for institusjon/fakultet… og et datointervall som omfatter datoen for kandidatens innlevering eller disputas.

Hvis en av disse datoene er innenfor eller tangerer det oppgitte datointervallet, tas eksterne kommisjonsmedlemmer for kandidatene med i rapporten.

Rapporten skriver ut en heading med sted og datointervall for innlevering eller disputas, så et sumtall for hvor mange kandidater med eksterne kommisjonsmedlemmer som er tatt med, og så en liste med kommisjonsmedlemmenes eksterne institusjon, navn og kandidatens navn og avtalenr.

Kommisjonens første viktige oppgave er å bedømme kandidatens innleverte vitenskapelige arbeid.

Vurderingen oppdateres i innleveringsbildets vindu Avhandlingsvurdering.

Samlebilde for Innlevering, Avhandlingsvurdering

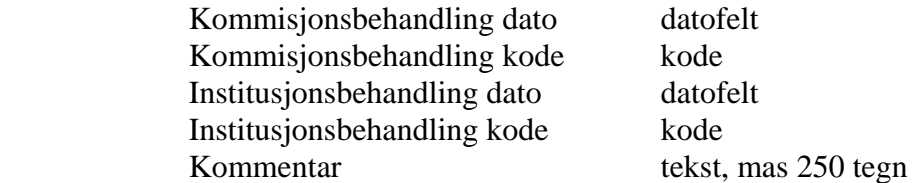

Avhandlingen kan bestå av flere vitenskapelige artikler, eller et samlet verk (monografi). Dette angis med kode i feltet Avhandlingstype, f.eks artikler eller monografi (bildets øvre del).

Kodeverdier må være definert på forhånd i et eget kodebilde, Avhandl\_type.

Avhandlingens språk registreres med standard språkkode, vanligvis er avhandlinger skrevet på norsk eller engelsk (bildets øvre del).

Vurderingen konkluderer enten med at avhandlingen finnes "verdig" til å forsvares i en disputas, dvs at den er godkjent så langt, eller at den ikke finnes verdig. En mellomtype utfall forekommer også, at avhandlingen anbefales omarbeidet for ny innlevering på et senere tidspunkt.

Etter at kommisjonen har gjort sin vurdering skal denne godtas, eventuelt overprøves av institusjonens organer. Denne vurderingen registreres med dato og vurderingsutfall i feltet "Institusjonens vurdering" på samme måte som for kommisjonens vurdering.

Vurderingsutfallene registreres med faste koder. Kodeverdier må være definert på forhånd i et eget kodebilde, Komm\_behandl. Aktuelle verdier er VERDIG, IKKEVERDIG, OMARBEIDES.

En tekstlig kommentar på max 250 tegn kan knyttes til vurderingen.

Hvis avhandlingen finnes verdig skal kandidaten forsvare denne i en disputas med opponenter. Deretter skal kandidaten holde to prøveforelesninger, med oppgitt og selvvalgt emne.

For disputasen registreres tid og sted, pluss vurderingen til kommisjonen, fakultetet og institusjonens øverste organ, kollegiet e.l

Samlebilde for Innlevering, Disputas Dato ident Klokkeslett standard klokkeslett Bygning/rom standard byging- og romkode Disputassted Disputasleder Dato kommisjsonsvurd. Dato Resultat kommisjonsvurd kode Dato fakultetsvurdering dato Resultat fakultetsvurdering kode Dato styrets vurdering dato Resultat styrets vurdering kode Kreering dato (hvis kollegiets vurdering tilsier dette) Saksbehandler bruker initialer Dato endring dato, oppdateres automatisk Kommentar tekst, max 250 tegn

Alle resultatverdier registreres med koder, kommisjonen og fakultetet "anbefaler" eller "ikke anbefaler", mens kollegiet vedtar at kandidaten skal "kreeres" eller "refuseres".

Kodeverdiene må være definert på forhånd i egne kodebilder, Komm\_vurdering, Fak\_vurdering og Koll\_vurdering.

Som regel skal kandidaten holde to typer forelesninger, en over et oppgitt tema, og en over et selvvalgt.

Prøveforelesningene registreres i innleveringsbildets vindu Prøveforelesning. Her oppdateres forelesningstype, tid, sted og tittel.

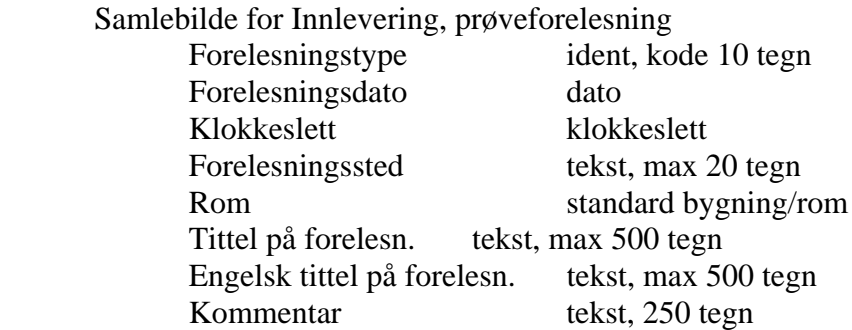

<span id="page-32-0"></span>Når doktorgrader er fullført kan institusjonen kjøre ut en egen rapport, FS958.001 "Rapport for enhet - avlagt doktorgrader" for å få oversikt over disse.

FS958.001 Rapport for enhet, avlagte doktorgrader

Rapporten bestilles ved at man oppgir stedkode for institusjon/fakultet … og et datointervall som omfatter disputasdatoene for kandidatene man ønsker oversikt over.

Disputasdatoene må ligge innenfor eller tangere det oppgitte datointervallet for at kandidatene skal tas med i rapporten.

Rapporten skriver ut en heading med institusjon og datointervall, så en oppstilling for hver kandidat med kandidatens navn, avtalenr, opptakssted, veiledre med navn, periode og kategori, og så innleveringsnr, datoer for disputas og kreering, og avhandlingens tittel.

For å få oversikt over avhandlinger som er innlevert, men hvor disputas ikke er avholdt enda, kan en kjøre rapporten FS935.001 FS935.001 Innleveringer uten gjennomført disputas

Rapporten bestilles for et sted.

Rapporten viser fnr. Navn, innlevering nr. dato disputasdato og studentstatus.

#### **3.9 Administrativ avslutning: Studierett, grad- og eksamensprotokoll, vitnemål**

Når kandidaten har gått gjennom alle fasene i prosessen med godkjent resultat, gjenstår det noen administrative oppdateringer, og utstedelse av vitnemål, før saken er helt "avsluttet".

En rekke oppdateringer kan utføres tilnærmet automatisk ved å klikke på knappen FS999.001 Avslutning i Samlebilde for innlevering. bildet Innlevering

FS999**.**001 Avslutning.

Denne rutinen står ikke på rapportmenyen. Den kan bare startes fra Samlebilde for innlevering, og henter automatisk opp den individuelle kandidaten man hadde framme i bildet.

Rutinen kan oppdatere Studierett, Avhandlingsemne, Pensumemne, Gradoppnåelse og Fagperson for den aktuelle kandidaten Den foreslår standard verdier for disse

oppdateringene, brukeren trenger bare å markere for at oppdatering skal gjøres eller ikke, på hvert av disse.

De foreslåtte verdiene kan ikke endres av brukeren. Hvis noen oppdateringer ikke ønskes gjort eller gjort på en annen måte, velges disse ikke oppdatert, og man kan da oppdatere disse manuelt slik man selv ønsker.

For studierett foreslår rutinen opphørtstatus FULLFØRT og opphørt-dato lik dato for disputasen. I merknadsfeltet skrives en kommentar om at disputas er fullført med dato.

For Avhandlingsemne foreslår rutinen emnet som er knyttet til studieprogrammet for den aktuelle doktorgraden i feltet "Oppg/avh.-emne". For dette opprettes en protokollforekomst med avhandlingens tittel lagt inn i feltene for oppgavetittel norsk og engelsk. År-måned og År-termin for meldingen settes i henhold til tidspunktet for disputas, og resultat oppdateres med karakter 0,8 Godkjent og resultatstatus B. Semesteret settes slik at grader avlagt i tidsrommet februar – august regnes til vårsemesteret og september – januar blir høstsemesteret.

For Pensumemne foreslås emnet som er knyttet til studieprogrammet for den aktuelle doktorgraden i feltet "Pensumemne". Dette skjer bare hvis avhandlingsemnet og de enkelte emnene kandidaten har tatt eksamen i underveis i studiet (beståtte emner i vinduet Emne) ikke summerer opp til 60 vekttall. Da opprettes en forekomst i eksamensmelding for det aktuelle Pensumemnet, med individuelt vekttall slik at sum vekttall blir 60. Årmåned og År-termin velges i henhold til til dato for disputasen, og resultat oppdateres med 0,8 Godkjent og status B, og kontrollertstatus settes til KO. Brukeren må så overføre dette til eksamensprotokoll på vanlig måte.

Som grad foreslås graden som er benyttet for kandidatens doktorgradsavtale underveis i studiet, eventuelt benyttes ny gradkode hvis en gradendring er foretatt. En forekomst i bildet Oppnådd grad opprettes for kandidaten, med aktuelt gradkode, studieprogramkode og oppnådd dato lik dato for disputasen. Avtalenr. for kandidaten og avhandlingsemnet med eksamensår-måned oppdatere i feltene for dette, og status ferdigbehandlet settes til J. I vinduet Emne markeres eksamensemnene som er ført opp i vinduet Emne for kandidaten, pluss avhandlingsemnet og eventuelt pensumemne som er knyttet til studieprogrammet. Verdier for Emnekategori oppdateres ikke, dette må eventuelt redigeres av brukeren. Brukeren må så overføre resultatet til gradprotokollen på vanlig måte

Endelig foreslår rutinen å opprette kandidaten som fagperson i FS, slik at han/hun er straks kan tas i bruk som veileder, sensor, kommisjonsmedlem osv. Fagpersonen opprettes med personalia, og eventuelt fagfelt. Fagområdet studenten er knyttet til kopieres til fagfeltet for fagpersonen. Arbeidsadresser mv overføres ikke fra kandidaten til fagperson, som regel vil denne adressen endres etter fullført studium.

Frie doktorgrader blir ikke behandlet med hensyn til oppretting av pensum og avhandlingsemner. For disse blir kun gradsoppnåelsen registrert.

Default forslag for oppdatering er J (markering i rute) for alle forslag unntatt det som gjelder å opprette Fagperson, her er default N (blank rute).

Rutinen viser altså hva den vil gjøre når man åpner denne fra innleveringsbildet. Hvis man lukker den, endrer relevante data på kandidaten og åpner den på ny får man presentert nye forslag til oppdatering. Ved å klikke knappen Oppdater blir oppdateringene utført for alvor.

Hvis rutinen åpnes for en kandidat som er avsluttet med fullført doktorgrad, vil feltene gi informasjon om hva som allerede er registrert.

Når alle data er på plass kan administrasjonen kjøre ut en spesiell rapport, FS914.001 "Opplysninger til doktorgradprotokoll". Denne sammenfatter alle opplysningene som gjelder enkeltkandidaters fullførte doktorgrad, og egner seg bl.a for arkivering.

FS914.001 Opplysninger til doktorgradsprotokoll

Rapporten bestilles ved at man oppgir fnr for en individuell kandidat, stedkode for institusjonen/fakultetet eller studieprogram, de aktuelle kandidatene er tatt opp ved, og et datointervall som omfatter disputasdatoene for den gruppen man ønsker å fange opp.

Hvis man bestiller for stedkode og periode, må disputasdatoene ligge innenfor eller tangere fra- og til-datoen i den oppgitte perioden.

Rapporten skriver ut en side for hver kandidat, med opptakssted og personalia for kandidaten.

Så presenteres arbeidstittel, disputasdato, endelig avhandlingstittel, gradnavn, forelesningsdato, tittel på selvvalgt og oppgitt emne for prøveforelesningene, år og stedkode for graden, innleveringsdato, godkjenningsdato for kollegiet, kreeringsdato, kommisjonsmedlemmene, og til slutt veilederne med kategori og stedtilknytning.

Vitnemål for doktorgraden kan til slutt kjøres ut på standard måte. Hvordan vitnemål produseres er dokumentert i modulen Kvalifikasjon.

I den generelle vitnemålløsningen er det nå gjort visse utvidelser, slik at doktorgradsrelaterte data kan tas med i vitnemålet.

På første side er mengden av felt som kan velges inn utvidet, slik at f.eks veiledere, avhandlingsemnets navn, vitenskapsdisiplin mv. kan tas med. Feltene redigeres inn i tekstavsnittet (bildet Avsnitt, Rik tekst) som er knyttet til side 1 i bildet Vitnemåltekst.

For side 3 er det utviklet en ny variant 5, som tar med fagområde, veiledere, øvrige kommisjonsmedlemmer og titler på prøveforelesningene. Varianten velges når vitnemålrapporten bestilles.

<span id="page-35-0"></span>Variant 5 er programmert slik at bare prøveforelesning med oppgitt emne tas med, ikke forelesningen med selvvalgt emne.

Vitnemålrapporten er også programmert slik at bare veileder(e) med ikke-avsluttet veiledningsperiode tas med på side 3, og på side 1 hvis veileder(e) er valgt inn her.

Disse spesielle restriksjonene bør nok etter hvert kunne velges med parametre, og ikke være kodet inn i selve programmet.

#### **4. Statistikkrapporter**

Doktorgradsmodulen inneholder også et antall rapporter som gir statistiske oversikter og analyser når det gjelder kandidates opptakstidspunkt, bakgrunn, gradmål, fag, arbeidsforhold, tidsbruk og forlengelser, avbrudd og fullføring.

Disse er samlet i en egen gruppe på menyen, Statistikk. De presenteres her også samlet, selv om de kunne vært spredt på de enkelte avsnitt foran.

For selve søknads- og opptaksprosessen, hvor løsningen er nyutviklet, foreligger det ennå ikke noen statistikkrapporter. Noen rapporter for dette vil etter hvert bli utviklet.

Rapporten FS940.001 "Antall kandidater tatt opp i periode, fordelinger" gir oversikt over hvor mange som ble tatt opp i et gitt tidsom, deres nasjonalitet, hovedfag og finansieringskilder.

FS940.001 Antall kandidater tatt opp i periode, fordelinger

Rapporten bestilles ved at man oppgir stedkode for institusjon/fakultet… og et datointervall for startperioden man er interessert i.

Avtalens startdato må ligge innenfor eller tangere det oppgitte datointervallet for at kandidatene skal tas med.

Alle kandidater med avtalestart innenfor perioden tas med, også de som eventuelt har avbrutt studiet senere eller som har fullført dette, altså både "aktive" og "ikke-aktive" kandidater på bestillingstidspunktet.

Rapporten skriver først ut en heading med institusjonskode og -navn, og hvilken perioden for avtalestart den omfatter.

Så skriver den ut hvor mange kandidater som tas med, og fordelinger over nasjonalitet/ stasborgerskap, hovedfagstype, semestre for avlagt hovedfag, institusjon for anlagt hovedfag og hvilke finansieringskilder kandidatene har for sitt studium.

Finansieringsoversikten begrenser seg til det som er oppgitt i undervinduet Arbeid, eventuelt andre supplerende kilder registrert i vinduet Ressurs mv. tas ikke med.

Rapporten FS941.001 "Kandidatenes alder" gir oversikt over hvor gamle kandidatene er ved starten og ved fullføringen av studiet.

FS941.001 Kandidatenes alder

Rapporten bestilles ved at man oppgir stedkode for institusjon/fakultet… og et datointervall for startperioden man er interessert i.

Alle kandidater med avtalestart innenfor perioden telles med, også de som eventuelt har avbrutt studiet senere eller som har fullført dette, altså både "aktive" og "ikke-aktive" kandidater på bestillingstidspunktet

Rapporten skriver ut en heading med institusjonskode og navn, og hvilken periode for avtalestart som er bestilt.

Så skriver den ut en rad for hvert fødselsår som forekommer blant kandidatene, denne gruppens alder da avtalen ble inngår/ved studiestart og antallet kandidater i gruppen.

Til slutt beregner den gjennomsnittsalder ved avtaleinngåelse/studiestart, og gjennomsnittsalder ved disputas for dem som har fullført studiet.

Rapporten FS944.001 "Gjennomstrømningstall for drgradskandidater" gir statistikk over gjennomstrømningen av doktorgradskandidater i en periode.

FS944.001 Gjennomstrømningstall for drgradskandidater

Rapporten kjøres for et sted og en velger hvilken testing av datointervall som skal gjøres. En kan velge at en skal beregne ut i fra Startdato, tidligst av startdato og første arbeidsforhold eller disputasdato.

Rapporten FS946.001 "Antall grader pr grad" gir oversikt over fullførte doktorgrader i en periode, fordelt på de enkelte grader.

FS946.001 Antall grader pr grad

Rapporten bestilles ved at man oppgir stedkode for institusjon/fakultet… og et datointervall for fullføringsperioden man er interessert i.

Alle kandidater med disputasdato som ligger innenfor eller tangerer den oppgitte perioden telles med.

Rapporten skriver ut en heading med institusjons kode og navn, og perioden for disputas man har bestilt.

Så følger oppstilling for hvert grad angitt med gradnavn; antall som er oppnådd i perioden og under denne en fordeling på kjønn med antall fullført i perioden. Under denne presenteres en liste med hver enkelt kandidats navn, opptakssted og dato for disputas.

Rapporten FS947.001 "Analyse av fagdekning" gir oversikt over hvordan igangværende og fullførte doktorgrader i en periode fordeler seg på de vitenskapsdisipliner kandidatenes fagområdene er knyttet til.

FS947.001 Analyse av fagdekning

Rapporten bestilles ved at man oppgir fra- og til-koder for vitenskapsdidsiplin, og et datointervall for fullføringsperioden man er interessert i.

Rapporten skriver ut en heading med intervallet av vitenskapsdidispliner som ble bestilt.

Så følger en oppstilling gruppert på kandidatenes opptakssted og vitenskapsdisiplin.

For hver gruppe oppgis hvor mange som har fullført graden innenfor denne disiplinen i den oppgitte perioden og hvem dette eventuelt er, med navn og disputasdato.

Videre oppgis hvor mange som er i gang med et studium innenfor denne disiplinen, og hvem dette ev er, med navn og forventet sluttdato.

Rapporten FS949.001 "Tidsrom fra hovedfag til påbegynt forskerutdanning" gir oversikt over hvor lang tid det går fra kandidater fullfører sitt hovedfag til de begynner på et doktorgradsstudium.

FS949.001 Tidsrom fra hovedfag til påbegynt forskerutdanning

Rapporten bestilles ved at man oppgir stedkode for institusjon/fakultet… og en periode (datointervall) for godkjenning av avtaler man er interessert i.

Alle kandidater med avtalegodkjeningsdatoer som ligger innenfor eller tangerer perioden telles med, også de som eventuelt har avbrutt studiet senere eller som har fullført dette, altså både "aktive" og "ikke-aktive" kandidater på bestillingstidspunktet

Rapporten skrive ut en heading med institusjons kode og navn, og perioden for godkjenning av avtale man har bestilt.

Så skriver den ut to summerings linjer med gjennomsnittlig antall måneder fra fullført hovedfag til godkjenning av avtale, og fra hovedfag til startdato, for doktorgradsstudiet.

Deretter presenterer den enkeltkandidater innenfor hvert opptakssted, og oppgir kandidatens navn, avslutningsår og -termin for hovedfaget, godkjennings- og startdato for avtalen og antall måneder fra til avtalegodkjenning og studiestart.

Når alle kandidater ved et opptakssted er listet opp skriver den ut gjennomsnittlig antall måneder fram til godkjenning og studiestart for disse kandidatene.

Man bør her være oppmerksom på at man bare har data for dem som allerede har fått opptak med godkjent avtale på et doktorgradsstudium. Hvis man kjører samme statistikk på et senere tidspunkt og da har gjort nye opptak blant de samme hovedfagskullene, vil det målte gjennomsnittet være større. Den endelige gjennomsnittstiden fra hovedfag til studiestart kjenner man ikke før sistemann fra et hovedfagskull er tatt opp. Det kan ta tid, det vil jo alltid være noen som begynner på en doktorgrad sent i livet.

Rapporten FS951.001 "Kandidatenes forlengelser" gir oversikt over kandidater som har forlenget sin studietid, og hvor store forlengelser det gjelder.

FS951.001 Kandidatenes forlengelser

Rapporten bestilles ved at man oppgir stedkode for institusjon/fakultet… og en periode (datointervall) som omfatter startdatoen for doktorgradsavtalene man ønsker å fange opp.

Alle kandidater med startdatoer som ligger innenfor eller tangerer perioden sjekkes, også de som eventuelt har avbrutt studiet senere eller som har fullført dette, altså både "aktive" og "ikke-aktive" kandidater på bestillingstidspunktet. Men rapporten tar med bare dem som er registrert med en eller flere forlengelser, og gjennomsnittstallene mv som presenteres gjelder bare disse.

Kandidater som fullfører uten forlengelse bidrar altså ikke til å dra gjennomsnittet ned. Og målingen gjelder bare det som til enhver tid er registrert av forlengelser. Behovet for forlengelser vil trolig ikke være stort i begynnelsen, men større mot slutten av et studium. Når rapporten kjøres for avtaler som nærmer seg den normert studietiden vil man trolig fange opp mer av forlengelse enn når man kjører for nyere avtaler.

Rapporten skrive ut en heading med institusjons kode og navn, og perioden for avtalestart man har bestilt.

Så skriver den ut en linje med gjennomsnittlig forlengelse i antall måneder for alle kandidatene som ble tatt med.

Deretter presenterer den data for hvert enkelt sted som faller inn under bestillingen, og lister opp alle forlengelser for alle kandidater som er tatt opp ved dette, med årsakskode, fra-dato, antall måneder forlengelse, avtalenr og kandidatens navn.

Når alle kandidater ved stedet er gjennomgått skriver den ut gjennomsnittlig forlengelse i antall måneder ved dette stedet.

Rapporten FS955.001 "Kandidater som har avbrutt uten fullføring" gir oversikt over kandidater som har avbrutt doktorgradsstudiet.

FS955.001 Kandidater som har avbrutt uten fullføring

Rapporten bestilles ved at man oppgir stedkode for institusjon/fakultet… og en periode (datointervall) som omfatter startdatoene for de doktorgradsavtaler man ønsker å fange opp.

Alle kandidater med startdatoer som ligger innenfor eller tangerer perioden sjekkes. Rapporten tar med bare de som finnes registrert med en forekomst i samlebildets vindu Avbrudd.

Rapporten skriver ut en heading med institusjonskode og -navn, og perioden for startdato som ble oppgitt i bestillingen.

Så skriver den ut en sumlinje for antall avbrudd som ble funnet i alt innenfor det oppgitte stedet.

Deretter presenterer den en oppstilling for hvert enkelt sted, og lister opp hver enkelt kandidat som har avbrudd med årsakskode, tidspunkt og kandidatens navn. Til slutt oppgir den hvor mange avbrudd det var innenfor hvert enkelt sted.

Den siste av statistikkrapportene, FS953.001 "Avslutningsfasen" gir en tall for kandidater som har fullført doktorgraden og for tiden som har gått med fra innleveringen til at kommisjon har gjort sin vurdering, og til gjennomføring av disputasen.

FS953.001 Avslutningsfasen

Rapporten bestilles ved at man oppgir stedkode for institusjon/fakultet….og en periode (datointervall) som omfatter de innleveringsdatoene man er interessert i.

Alle kandidater med innleveringsdatoer som ligger innenfor eller tangerer perioden tas med.

Rapporten skriver ut en heading med stedkode og stednavn, og innleveringsperioden som ble oppgitt i bestillingen.

Så skriver den ut 3 oppsummeringslinjer med gjennomsnittlig tid fra innlevering til at kommisjonens vurdering foreligger, fra innlevering til disputas og fra kommisjonens vurdering til disputas.

Deretter presenteres en oppstilling for hvert enkelt sted som faller inn under det som ble oppgitt i bestillingen. Hver enkelt kandidat som har fullført listes opp med navn, innleveringsdato, vurderingsdato og disputasdato, og de antall måneder som ligger mellom disse datoene.

Når alle kandidater er listet opp presenteres gjennomsnittet av samme tre avstandene, i antall måneder.

Alle tidsavstander måles i hele måneder. For de enkelte kandidatene avrundes det opp til nærmeste hele måned, slik at tidsrommet fom en dato tom samme dato i neste måned blir 1 måned, over dette tom samme dato to måneder etter blir til 2 osv.

Gjennomsnittene for et sted og for alle steder som omfattes av bestilingen utledes av avstandene som er målt og avrundet for hver enkelt kandidat, og avrundes også til hele måneder.